Документ подписан простой электронной подписью Информация о владельце: ФИО: Локтионова Оксана Геннадьевна Должность: проректор по учебной работе Дата подписания: 14.11.2022 15:29:14 Уникальный программный ключ: 0b817ca911e6668abb13a5d426d39e5f1c11eabbf73e943df4a4851fda56d089

## МИНОБРНАУКИ РОССИИ

Федеральное государственное бюджетное образовательное учреждение высшего образования «Юго-Западный государственный университет»  $(IO3<sub>l</sub>Y)$ 

Кафедра охраны труда и окружающей среды

**YTBEPAZIAIO** Проректор по учебной работе О.Г. Локтионова exiberio 2017 г.

# МНОГОФУНКЦИЙ (1965 - 1965 - 1979)<br>УЧЕБНО ФЕРИАЖЕНИЙ ИНГЕНАКТИВНЫЙ<br>«ОСНОВЫ ПЕРВОЙ ПОМОЙШИ»

Методические указация к проведению лабораторных, практических занятий и самостоятельной внеаудиторной работы по дисциплине по дисциплинам «Первая медицинская помощь» и «Медико-биологические основы безопасности» для студентов всех специальностей и направлений очной и заочной формы обучения

Курск 2017

УЛК 614 (075.8)

Составитель: В.А. Аксенов

فالأسترين

#### Ренензент

Кандидат биологических наук, доцент кафедры «Охрана труда и окружающей среды» О.И.Белякова

vчебноинтерактивный Многофункциональный тренажёрный комплекс «Основы первой помощи» [Текст]: методические указания к проведению лабораторных, практических занятий и самостоятельной внеаудиторной работы по дисциплинам «Первая медицинская помощь» и «Медико-биологические основы безопасности» для студентов всех специальностей и направлений очной и заочной формы обучения/ Юго-Зап. гос. ун-т; сост.: В.А. .-Курск, 2017. - 20 с.: ил.12.- Библиогр.: с. 20.

Излагается порядок действий и правила оказания первой медицинской помощи пострадавшим.

требованиям соответствуют указания Метолические программы, утвержденной учебно-методическим объединениям. И

Предназначены для студентов всех специальностей направлений очной и заочной формы обучения университета.

# Текст печатается в авторской редакции

Подписано в печать 18. СА. / 7 формат 60х84 1/16. Усп. печ. л. イ0. Уч.-изд.л. ⊅9. Тираж 30 экз. Заказ59. Бесплатно. Юго-Западный государственный университет. 305040, г. Курск, ул. 50 лет Октября, 94.

Цель занятия: 1. Изучить порядок действий оказания первой мелицинской помощи. 2. Изучить правила оказания первой медицинской помощи пострадавшим.

#### 1. Обшие свеления

Многофункциональный интерактивный учебно-тренажёрный комплекс представляет собой светодинамическую модульную сенсорную панель с интегрированным роботом-тренажёром (манекен) для обучения оказания первой помощи. Маникен представляет собой анатомически правильную верхнюю часть торса человека с головой. бесшовной лицевой маской. выполненной из армированного силикона, визуально и тактильно передающего эффект кожи человека. Такая конструкция позволяет проводить мероприятия по выведению нижней челюсти и прижатию крыльев носа при проведении мероприятий по Встроена функция голосового оповещения. реанимации. сопровождающая процесс выполнения реанимационных мероприятий. Для безопасности перекрёстного заражения манекен снабжён индивидуальными учебными лицевыми масками с односторонним клапаном, предотвращающим возврат дыхания и дополнительным комплектом санитарных салфеток для проведения искусственной вентиляции легких.

Время непрерывной работы, ч 2-2.5 Время зарядки, ч 1-10 (в зависимости от заряжённости аккумуляторной батареи).

Робот-тренажёр снабжён следующими режимами работы:

1) Состояние клинической смерти со светодинамической индикацией выполняемых мероприятий, 5 режимов:

учебно-демонстрационный режим;

режим реанимации одним спасателем (2:15);

режим реанимации двумя спасателями (1:5);

режим реанимации (2:30), рекомендованный Европейским Советом по реанимации (ERC);

реанимации (30:2), рекомендованный режим Европейским Советом по реанимации (ERC).

2) Состояние клинической смерти с отключенной светодинамической индикацией выполняемых мероприятий, для проведения экзаменов и соревнований. При правильном выполнении сердечно-легочной реанимации у манекена сужаются

зрачки, появляется пульс на сонной артерии и спонтанное дыхание. Дополнительно реализован режим управления работой  $3)$ комплекса при помощи беспроводного сенсорного пульта листанционного управления.

В конструкцию учебного оборудования интегрированы высокочувствительные сенсоры для управления комплексом при интерактивного возлействия помони приемо-передающих устройств. На светодинамической сенсорной панели изображен человек и размещена двухцветная светодиодная индикация. Каждому индикатору соответствует состояние одного из базовых параметров проведения реанимационных мероприятий (наличие пульса, достаточность воздушного потока при проведении ИВЛ. перелом ребер вследствие превышения усилий во время непрямого массажа серлца и др.).

Зеленый свет индикатора сигнализирует о правильном выполнении действий, красный - о неправильном.

Выбор режима и громкость "Виртуального инструктора" регулируются при помощи активных сенсоров, расположенных на лицевой панели комплекса.

Ha тренажерном комплексе расположен модуль интерактивного тестирования с накладными полноцветными фолиями по следующим разделам оказания первой помощи:

- дорожно-транспортное происшествие; поражение электрическим током (напряжение до 1000 В);

- поражение электрическим током (напряжение выше 1000 В); при обрыве поражение электрическим током линии электропередачи;

- падение с опоры при ремонте электросети;

- попадание в зону замыкания фазы на землю;

- поражение электрическим током бытовым напряжением 220B;

- ожог лица и глаз химическими веществами; отравление при попадании ядовитых веществ в желудок;

- химический ожог без повреждения целостности покрова;

- химический ожог с повреждением кожного покрова;

- отравление парами хлора;

- отравление угарным газом.

5

B. зависимости изучаемой  $\sigma$ темы выбирается соответствующая фолия, которая накладывается на лицевую панель модуля тестирования. Предусмотрено два режима работы: "Обучение" и "Контроль", которые выбираются при помощи элемента управления по контролю и обучению.

В режиме "Обучение" на накладной фолии подсвечивается алгоритм оказания первой помощи при определенном повреждении, который сопровождается подробным голосовым описанием специально разработанного программного обеспечения "Виртуальный учитель".

В режиме "Контроль" имеется возможность самостоятельно построить алгоритм оказания первой помощи. В случае неправильного выбора последовательности действий загорается красная световая индикация и воспроизводится звуковой сигнал, в случае построения верного алгоритма - зеленая.

ВНИМАНИЕ! Робот-тренажер не предназначен для отработки прекардиального удара. По рекомендациям Института общей реаниматологии РАМН, правилам проведения реанимационных мероприятий. утвержденным Американской ассоциации кардиологов (American Heart Association) и Европейским Советом по реанимации (European Resuscitation Council), применять на практике прекардиальный удар могут только квалифицированные специалисты-медики.

2. Работа с роботом-тренажером

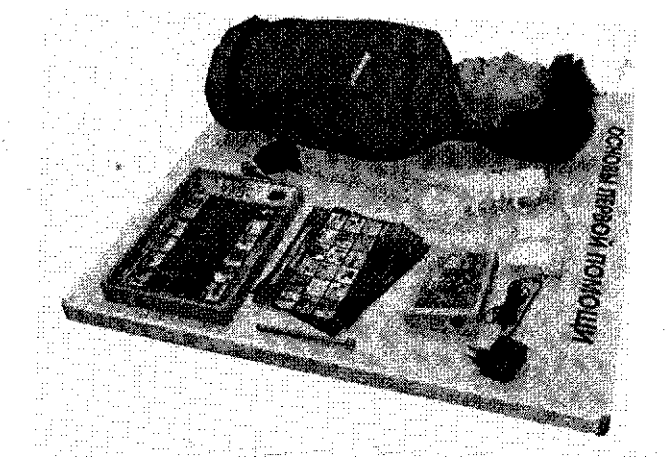

## Рис. 1 Общий вид тренажера.

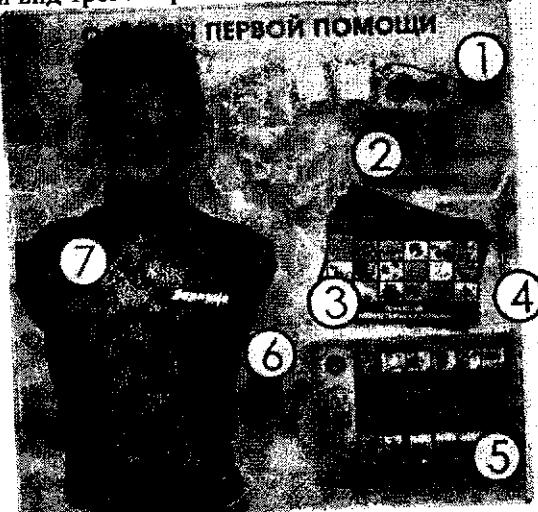

6

Рис. 2 Многофункциональный интерактивный учебнотренажерный комплекс: 1 - адаптер питания модуля тестирования и контроллера; 2 - контроллер; 3 - комплект фолий; 4 - элемент управления по обучению; 5- модуль тестирования; 6 - адаптер питания робота - тренажера, 7 - робот- тренажер

## ВНИМАНИЕ!

1) После хранения оборудования в холодном помещении или перевозки в низкотемпературных условиях его подключение допускается не ранее, чем через 4 часа пребывания при комнатной температуре (не менее 20°С) в распакованном виде.

2) Убедиться в том, что оборудование находится в выключенном манекена. модуля выключателей (положения состоянии тестировании и контроллера находятся в положении «Выкл.»).

3) Подключить модуль тестирования 5 к сети 220В при помощи адаптера питания 1 (Рис. 2). Загорится индикатор зарядки.

4) Подключить робот-тренажер к сети 220В при помощи адаптера питания 6 (Рис. 2).

5) Для работы с роботом-тренажером перевести выключатели манекена и контроллера в положение «Вкл.».

электрическим 6) Связь между роботом-тренажером и контроллером осуществляется через радиоканал.

7) Положить на лицо робота-тренажера гигиеническую лицевую маску и/или санитарную одноразовую салфетку.

8) Оборудование готово к эксплуатации.

ВНИМАНИЕ! Перед применением гигиеническую лицевую маску необходимо протереть. Лицо предпочтительно, подвергать дезинфекции, совмещенной с предстерилизационной очисткой средствами: Аламинол (Россия, № МУ-98-113), Велтолен (Россия, № МУ-231 -113), Пероксимед (Россия, 01- 19/43-11) или аналогичными, при температуре не выше +40°С.

9) Оборудование имеет возможность работы от встроенных аккумуляторных батарей.

10) После окончания работы с оборудованием отключить адаптеры питания от сети.

ВНИМАНИЕ! Запрещается выполнять упражнения на мобильном модуле тестирования время **BO** ползарядки аккумуляторной батареи.

2.1 Эксплуатация тренажера

2.1.1 Учебно-демонстрационный режим

Учебно-демонстрационный режим предназначен для демонстрации, изучения и отработки на практике отдельных реанимационных мероприятий, входящих в комплекс СЛР. Для работы в учебно-демонстрационном режиме подготовьте тренажерманекен к эксплуатации. При включении, тренажер-манекен перейдет в учебно-демонстрационный режим по умолчанию.

Для отработки отдельных приемов СЛР в учебно демонстрационном режиме:

1. Подготовить тренажер-манекен к работе.

2. Приступить к выполнению изучаемого приема СЛР.

ВНИМАНИЕ! Для возврата тренажера-манекена в исходное состояние после отработки каждого приема СЛР, повторным нажатием кнопки «Пульс» выключить имитацию пульса, затем нажать кнопку «Сброс» на выносном электрическом контроллере контроллере» в интерактивной  $Ha$ «виртуальном либо анимационной программе.

2.1.2 Режим реанимации одним спасателем (2:15)

Применяется для отработки реанимационных мероприятий одним спасателем в соотношении 2:15, т.е. после 2 приемов ИВА, следует 15 компрессионных толчков грудины.

Лля работы в режиме реанимации 2:15 следует:

Подготовить тренажер-манекен к работе.

Нажать на выносном электрическом контроллере кнопку «Сброс», подождать 5 секунд.

- Обеспечить правильное положение головы тренажёра (см. раздел «Функциональные возможности тренажера»),

пострадавшему раздел - Расстегнуть пояс (CM. «Функциональные возможности тренажера»).

ВНИМАНИЕ! Приемы ИВА нужно ПРОВОДИТЬ при правильном положении головы «пострадавшего» и расстегнутом ремне. При невыполнении данных требований, программа позволит проводить ИВА, но сообщит, что реанимация не проведена (данные световые индикаторы будут гореть красным).

При помощи кнопок «Смена режима» на электрическом контроллере выбрать режим реанимации одним спасателем (2:15). При этом загорится зеленый световой индикатор соответствующего режима работы тренажера и прозвучит звуковой сигнал.

Для ввода выбранного режима следует нажать кнопку «Ввод».

В течение одной минуты выполнить реанимационные мероприятия (2 приема ИВЛ, затем 15 компрессионных толчков грудины), 5-6 циклов в течение одной минуты.

При правильном выполнении реанимационных мероприятий, по прошествии 1 минуты, звучит сигнал звукового сопровождения, появляется пульс на сонной артерии. На панели световой индикации электрического контроллера мигает зеленый световой индикатор «Наличие пульса».

выполнении реанимационных При неправильном мероприятий, на панели световой индикации электрического контроллера загорается красный световой индикатор «Ошибка» и проведенному соответствующий неправильно индикатор, реанимационному приему.

## 2.1.3 Режим реанимации двумя спасателями (1:5)

Применяется для отработки реанимационных мероприятий двумя спасателями в соотношении 1:5, т. е. один из оказывающих помощь делает 1 прием ИВЛ, затем другой, производит пять компрессионных толчков грудины.

ВНИМАНИЕ! Действия спасателей обязательно должны быть строго согласованы. Нельзя выполнять искусственный вдох одновременно с компрессионными толчками.

Для работы в режиме реанимации 1:5 следует:

- Подготовить тренажер-манекен к работе.
- Нажать на выносном электрическом контроллере кнопку «Сброс», подождать 5 секунд.
- Обеспечить правильное положение головы тренажёра (см. раздел «Функциональные возможности тренажера»),
- Расстегнуть пояс пострадавшему  $(c_{M.}$ раздел «Функциональные возможности тренажера»).

ВНИМАНИЕ! Приемы ИВЛ нужно проводить при правильном положении головы «пострадавшего» и расстегнутом ремне. При невыполнении данных требований, программа позволит проводить ИВЛ, но сообщит, что реанимация не проведена (данные световые индикаторы будут гореть красным).

При помощи кнопок «Смена режима» на электрическом контроллере выбрать режим реанимации двумя спасателями (1:5). При этом загорится зеленый световой индикатор соответствующего режима работы и прозвучит звуковой сигнал. Для ввода выбранного режима следует нажать кнопку «Ввод».

В течение одной минуты выполнить реанимационные мероприятия (1 приема ИВЛ, затем 5 компрессионных толчков грудины), 10 циклов в течение одной минуты. При правильном выполнении реанимационных мероприятий, по прошествии 1 минуты, звучит сигнал звукового сопровождения, появляется пульс на сонной артерии. На панели световой индикации электрического контроллера мигает зеленый световой индикатор «Наличие пульса». При неправильном выполнении реанимационных мероприятий, на панели световой индикации электрического контроллера загорается красный световой индикатор «Ошибка» и индикатор. соответствующий неправильно проведенному реанимационному приему.

#### 2.1.4 Режим реанимации (2:30)

Режим реанимации (2:30), рекомендован Европейским Советом по реанимации (ERC), применяется для отработки реанимационных мероприятий в соотношении 2:30, т.е. после 2 приемов ИВА следует 30 компрессионных толчков грудины.

ВНИМАНИЕ! Данный режим применяется в случае невозможности определения времени нахождения пострадавшего в состоянии клинической смерти

Для работы в режиме реанимации 2:30 следует:

• Подготовить тренажер-манекен к работе.

• Нажать на выносном электрическом контроллере кнопку «Сброс», подождать 5 секунд.

• Обеспечить правильное положение головы тренажёра (см. раздел «Функциональные возможности тренажера»).

• Расстегнуть пояс пострадавшему íсм. раздел «Функциональные возможности тренажера»).

ВНИМАНИЕ! Приемы ИВЛ нужно проводить при правильном положении головы «пострадавщего» и расстегнутом ремне. При невыполнении данных требований, программа позволит проводить ИВА, но сообщит, что реанимация не проведена (данные световые индикаторы будут гореть красным).

• При помощи кнопок «Смена режима» на электрическом контроллере выбрать режим реанимации (2:30). При этом загорится зеленый световой индикатор соответствующего режима работы индикатора и прозвучит звуковой сигнал. Для ввода выбранного режима следует нажать кнопку «Ввод».

• В течение одной минуты выполнить реанимационные мероприятия (2 приема ИВЛ, затем 30 компрессионных толчков грудины), 2 цикла в течение одной минуты. При правильном выполнении реанимационных мероприятий, по прошествии 1 минуты, звучит сигнал звукового сопровождения, появляется пульс на сонной артерии. На панели световой индикации электрического контроллера мигает зеленый световой индикатор При «Наличие пульса». неправильном выполнении реанимационных мероприятий, на панели световой индикации электрического контроллера загорается красный световой индикатор «Ошибка» индикатор, соответствующий  $\mathbf{M}$ неправильно проведенному реанимационному приему.

2.1.5 Режим реанимации (30:2)

Европейским рекомендованный Советом Режим ПО реанимации (ERC) применяется для отработки реанимационных мероприятий в соотношении 30:2, т.е. после 30 компрессионных толчков следует 2 приема ИВЛ.

 $11$ 

ВНИМАНИЕ! Данный режим применяется в случае, если пострадавший находится в состоянии клинической смерти не более 1 мин., или оно наступило на Ваших глазах13

Для работы в режиме реанимации 30:2 следует:

- Подготовить тренажер-манекен к работе.

- Нажать на выносном электрическом контроллере кнопку «Сброс», подождать 5 секунд.
- Обеспечить правильное положение головы тренажёра (см. раздел «Функциональные возможности тренажера»).
- Расстегнуть пояс пострадавшему (см. раздел «Функциональные возможности тренажера»)

ИВЛ нужно ВНИМАНИЕ! Приемы проводить при правильном положении головы «пострадавшего» и расстегнутом ремне.

При невыполнении данных требований, программа позволит проводить ИВЛ, но сообщит, что реанимация не проведена (данные световые индикаторы будут гореть красным).

1. При помощи кнопок «Смена режима» на выносном электрическом контроллере выбрать режим реанимации одним спасателем (30:2). При этом загорится зеленый световой индикатор соответствующего режима работы индикатора и прозвучит звуковой сигнал. Для ввода выбранного режима следует нажать кнопку «Ввод».

2. В течение одной минуты выполнить реанимационные мероприятия (30 компрессионных толчков грудины, затем 2 приема ИВЛ), 2 цикла в течение одной минуты. При правильном выполнении реанимационных мероприятий, по прошествии 1 минуты, звучит сигнал звукового сопровождения, появляется пульс на сонной артерии. На панели световой индикации электрического контроллера мигает зеленый световой индикатор «Наличие пульса». При неправильном выполнении реанимационных мероприятий, на панели световой индикации электрического контроллера загорается красный световой индикатор «Ошибка» и индикатор, соответствующий проведенному неправильно реанимационному приему.

2.1.6 Экзаменационный режим «Эксперт»

Для проведения обучения, максимально приближенного к реальности, и оценки эффективности приобретенных навыков введен дополнительный режим "Эксперт", позволяющий проводить САР без визуализации выполняемых действий с последующей выдачей заключения о ходе выполнения упражнения.

Для того чтобы перевести манекен - тренажёр в данный режим:

1. Выберите один из пяти режимов при помощи кнопок «Смена режима».

2. Нажмите дважды кнопку «Ввод» на контроллере. После звукового сигнала, гаснут светодиоды показывающие работу датчиков на манекене. При проведении реанимационных мероприятий, в случае если была совершена ошибка, то звучит сигнал «Ошибка. Вы не прошли тест» и загорается соответствующий индикатор ошибки.

#### 2.2 Функциональные возможности тренажера

Функциональные робота-тренажера возможности обеспечивают изучение на практике следующих приемов СЛР:

2.2.1 Обеспечение правильного положения головы пострадавшего

Обеспечение правильного положения головы пострадавшего достигается следующими манипуляциями:

- положить кисть на лоб:

- подвести другую кисть под шею и охватить ее пальцами; движением первой кисти книзу, второй кверху запрокинуть голову назад. Угол запрокидывания при этом должен составлять  $15^{\circ}$  - 20°  $(Pic.3).$ 

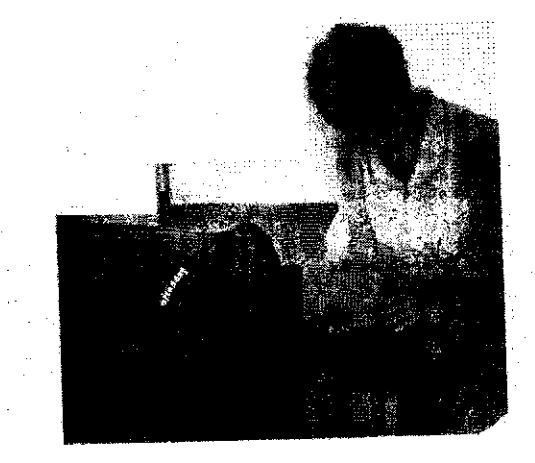

Рис. 3 Обеспечение правильного положения головы пострадавшего При правильном выполнении данного приема на панели световой индикации электрического контроллера загорается зеленый световой индикатор «Правильное положение».

ВНИМАНИЕ! Чрезмерное усилие при запрокидывании головы может привести к поломке робота-тренажера (что соответствует перелому шейного отдела позвоночника у реального человека).

2.2.2 Расслабление поясного ремня пострадавшего: Расстегнуть пояс робота-тренажера (Рис.4).

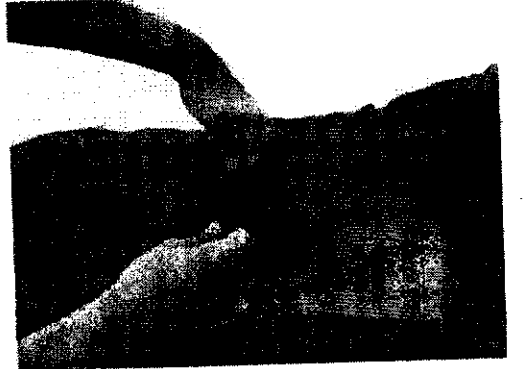

Рис. 4 Расслабление поясного ремня пострадавшего При выполнении данного действия на панели световой индикации выносного электрического контроллера загорается зеленый световой индикатор.

## 2.2.3 Проведение непрямого массажа сердиа пострадавшего

Найти на ощупь конец мечевилного отростка грудины в гоудной части робота-тренажера (рис. 5).

 $14$ 

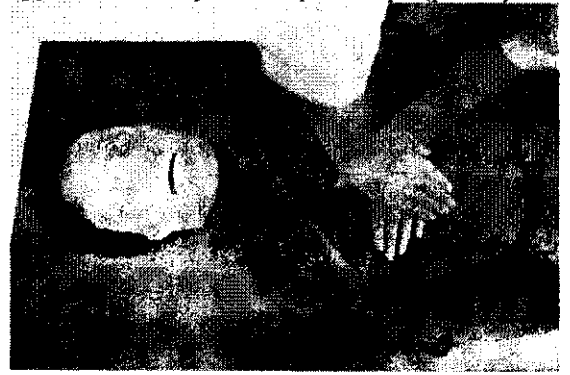

## Рис. 5 Проведение непрямого массажа сердца

Расположить руки выше конца мечевидного отростка грудины, приблизительно на расстоянии 2-х диаметров пальцев руки (~3-4см). Ось основания кисти должна совпадать с осью грудины. Основание второй кисти должно находиться на тыле первой (соответственно оси основания этой кисти) под углом 90°. Пальцы кистей должны быть выпрямлены.

Выпрямить руки в локтевых суставах, расположить их вертикально под углом 90° к передней стенке грудной клетки. Глубина продавливания от 3 до 5 см. (с учетом роста, массы тела), прикладываемое усилие 25±2 кгс. Частота толчков (сжатий грудины) должна быть 80 раз в 1 минуту, то есть не менее двух толчков в одну секунду.

ВНИМАНИЕ! При проведении непрямого массажа сердца необходимо соблюдать частоту и ритм нажатий. При правильном выполнении данного приема на панели световой индикации выносного электрического контроллера загорается зеленый световой индикатор «Положение рук». При недостаточном усилии нажатия на грудину робота - тренажера световые сигналы не активируются. При неправильном положение рук на грудине или смещении рук во время выполнения массажного нажатия, на панели световой индикации выносного электрического контроллера мигает красный световой индикатор «Положение рук». Если усилие

при нажатии на грудину превышает 32 кг/с (смещение грудины вовнутрь по направлению к позвоночнику более чем 5 см), на панели световой индикации выносного электрического контроллера и активируются и начинают мигать 2 красных световых индикатора «Перелом рёбер».

#### 2.2.4 Проведение ИВЛ способом «изо рта в рот»

Зафиксировать голову манекена в правильном положении (Рис.6).

Расположить гигиеническую лицевую санитарную одноразовую салфетку на лицевой части головы робота - тренажера (Рис.6).

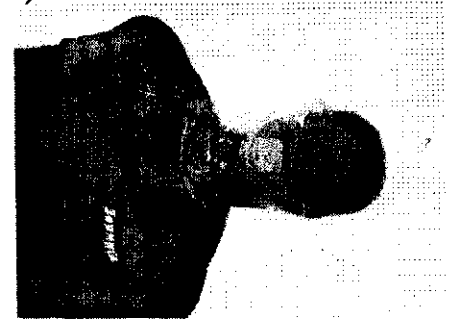

Рис. 6 Положение гигиенической лицевой санитарной одноразовой салфетки

• Большим и указательным пальцами руки, зажать нос (Рис.7).

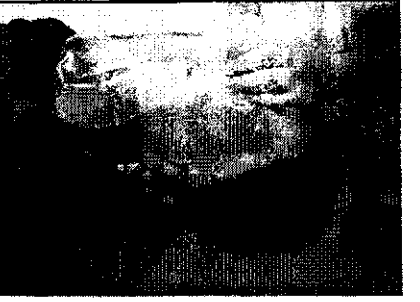

Рис. 7 Положение рук при проведении ИВА

• Сделать глубокий вдох, прижать рот ко рту робота тренажера, обеспечить полную герметичность (Рис.8).

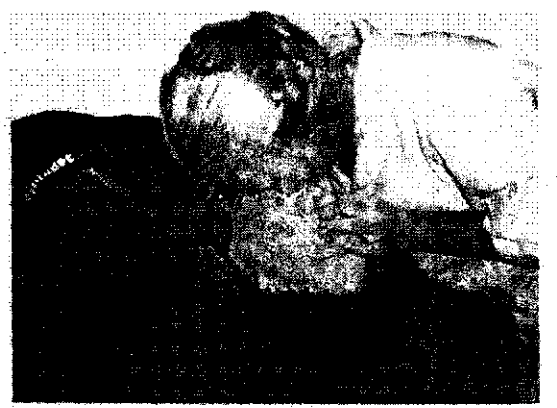

#### Рис. 8 Проведение ИВА

Сделать сильный, выдох воздуха в рот пострадавшему. Объём воздуха, получаемый пострадавшим при одном вдохе, должен быть не менее 400-500 см3. При правильном выполнении данного приема на панели световой индикации выносного электрического контроллера загорается зеленый световой индикатор «Нормальный объем воздуха».

#### 2.2.5 Контроль наличия пульса и состояния зрачков пострадавшего

При помощи кнопок «Смена режима» на электрическом контроллере выбрать режим «Пульс». При этом загорится зеленый световой индикатор соответствующего режима работы роботатренажера и прозвучит звуковой сигнал. Для ввода выбранного режима следует нажать кнопку «Ввод».

- На панели световой индикации выносного электрического контроллера загорается зеленый световой индикатор «Наличие пульса».
- Подушечками пальцев определить пульсацию сонной артерии на передней поверхности шеи (Рис.9).

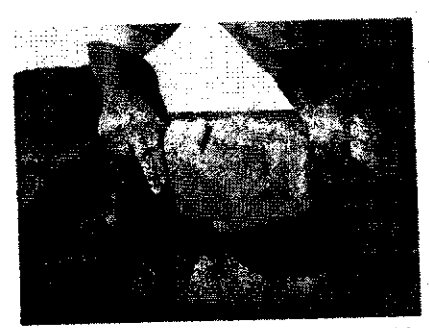

Рис. 9 Проверка наличия пульса Проконтролировать состояние зрачка.

## 3. Работа с модулем тестирования

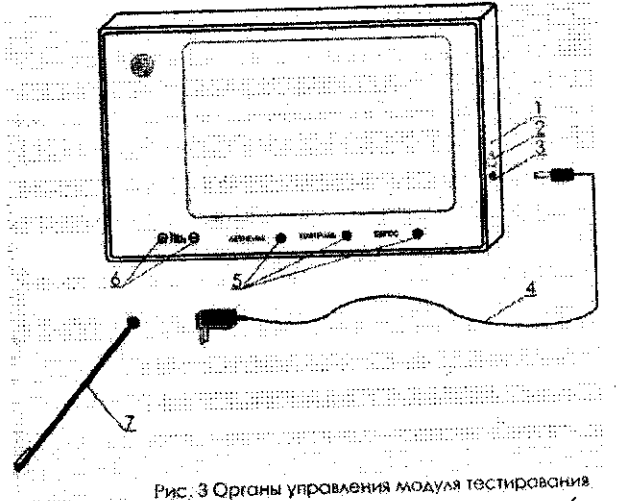

1. Индикатор зарядки. 2. Кнопка включения (выключения) питания. 3. Разъем для подключения сетевого адаптера. 4. Сетевой адаптер. 5. Элементы управления работой модуля. 6. Сенсорный блок управления уровнем громкости. 7. Элемент управления по контролю и обучению.

# 3.1 Подключение и зарядка тренажера

## 3.1.1 Подключение тренажера

Для зарядки модуля тестирования следует подключить его к сети 220В с помощью сетевого адаптера, входящего в комплект

поставки. Для этого соедините сетевой адаптер питания (4) с разъемом для сетевого адаптера (3) и вставьте вилку сетевого адаптера в розетку (220В) (рис. 3). Время зарядки аккумуляторной батареи - не менее 5 часов. После окончания зарядки индикатор зарядки гаснет. Далее отключите сетевой адаптер (4) от сети 220В и отсоедините сетевой адаптер от разъема для сетевого адаптера  $(3)(pnc. 2).$ 

ВНИМАНИЕ! Запрещается выполнять упражнения на мобильном модуле тестирования **BO** время ПОДЗАРЯДКИ аккумуляторной батареи.

## 3.1.2 Зарядка тренажера

Для включения мобильного модуля тестирования нажмите кнопку включения/выключения питания (2) (рис. 2). Загорится индикатор включения/выключения (рис. 2). 6.1.3. Оборудование готово к эксплуатации.

## 3.2 Работа на тренажере

Предусмотрены два режима работы: "Обучение"  $\mathbf H$ "Контроль", которые выбираются при помощи элемента управления по контролю и обучению.

В режиме "Обучение" на накладной фолии подсвечивается алгоритм оказания первой помощи при определенном повреждении, который сопровождается подробным голосовым описанием специально разработанного программного обеспечения виртуального голосового сопровождения. В режиме "Контроль" предлагается самостоятельно построить алгоритм оказания первой помощи. В случае неправильного выбора последовательности лействий загорается красная световая индикация, И воспроизводится звуковой сигнал, в случае построения верного алгоритма - зеленая.

# 3.2.1 Работа в режиме «Обучение»

Прикоснитесь пальцем руки или элементом управления (7) к датчику «Обучение» (5) (рис. 3). На сменных карточках изображено 18 опасных ситуаций, в которых возникает прямая угроза жизни и здоровью человека по различным темам. Выберите одну из 12 карточек, приложите ее на рабочую поверхность модуля и коснитесь пальцем руки15 или элементом управления к данной опасной ситуации. Результат отмечается светодиодной подсветкой

19

описанием подробным голосовым сопровождается И  $\mathbf{o}$ ланном который повествует «Виртуального учителя», повреждении и способах оказания первой помощи. Уровень громкости «Виртуального учителя» регулируется отдельным сенсорным блоком управления (7) (рис.2).

# 3.2.2 Работа в режиме «Контроль»

Прикоснитесь пальцем руки или элементом управления к датчику «Контроль» (6) (рис. 2). При этом выбранная ситуация выделяется светодиодной подсветкой. Учащийся должен составить правильный алгоритм действий по оказанию первой помощи, представленных на карточке. В случае правильного ответа загорается светодиодная подсветка зеленого цвета по периметру модуля, а в случае неправильного - красного цвета.

## 3.2.3 Переход между режимами

 $\mathcal{L}=\frac{1}{2}\left(1-\frac{1}{2}\right)$  , where  $\mathcal{L}=\frac{1}{2}\left(1-\frac{1}{2}\right)$ 

Смена режима осуществляется прикосновением датчика «Сброс» (6) и выбором соответствующего режима (рис. 2). На боковой панели мобильного модуля предусмотрен разъем для подключения наушников (4) для удобства индивидуального обучения (рис. 2). Подключение/отключение наушников производить при выключенном модуле или находящемся в режиме ожидания (моргает светодиод сброс). При коммутации наушников в процессе эксплуатации возможны случайные разовые срабатывания сенсоров, не приводящие к поломке модуля.

#### реанимационные проведенные 3.3 Неправильно мероприятия (примеры для всех режимов)

Проведенные мероприятия отображены на панели световой индикации и на настенном табло:

- загорается «Ошибка», звучит звуковой сигнал «Неверная последовательность массажа сердца и ИВЛ» - сделано 3 приема ИВА, вместо 2;

- при компрессионных нажатиях на грудину приложено излишнее усилие Загорается «Ошибка» и «Перелом рёбер», звучит звуковой сигнал «Произошёл перелом рёбер»;

- при выполнении компрессионных нажатий на грудину произошло смещение рук - загорается «Ошибка», звучит звуковой сигнал «Неверное положение рук при массаже сердца";

- пояс не расстегнут - загорается «Ошибка» и «Пояс не расстегнут», звучит звуковой сигнал «Пояс не расстегнут»;

- неправильное положение головы - загорается «Ошибка» и «Положение головы», звучит звуковой сигнал «Неверное положение головы»

#### 3.4 Возможные неисправности и способы их устранения

3.4.1 Внешнее проявление и дополнительные признаки возможных неисправностей

1). При включенном выносном электрическом контроллере не загорается световая индикация «ПОЛОЖЕНИЕ ГОЛОВЫ» и «ПОЯС». Аккумуляторная батарея выносного электрического контроллера разряжена. Зарядить аккумуляторную батарею выносного электрического контроллера (см. раздел 5. «Подготовка к эксплуатации»).

2). При застегнутом поясе горит зеленый сигнал. Ослаб пояс. Подтянуть пояс и закрепить пряжкой.

#### 4. Контрольные вопросы

1. Как выполнить учебно-демонстрационный режим?

2. Как выполнить режим реанимации (1:5) и режим (2:15)?

3. Как выполнить режим реанимации (2:30) и режим (30:2)?

4. Как обеспечить правильное положение головы пострадавшего?

5. Как выполнить непрямой массаж сердца пострадавшего?

6. Как выполнить ИВЛ способом «изо рта в рот»?

7. Как выполнить контроль наличия пульса и состояния зрачков?

8. Расскажите работу тренажера в режиме «Обучение».

Расскажите работу тренажера в режиме «Контроль».

9. Перечислить неисправности работы тренажера и их устранение.

10. Как выполнить подключение тренажера?

11. B. чем заключаются неправильно проведенные реанимационные мероприятия?

## 5.Библиографический список

1.https://zarnitza.ru/katalog-tovarov/pozharnaja-bezopasnostgrazhdanskaja-oborona-i-cherezvychajjnye-situatsii/uchebnoeoborudovanie-po-okazaniju-pervoji-pomoshhi/trenazhermanekeny/mnogofunktsionalnyi-interaktivnyi-uchebno-trenazhernyikompleks-osnovy-okazaniia-pervoi-pomoshchi-pri-rabote-v-uchebnoilaboratorii.  $(20.1, 11.3, 16.5, 14.7, 12.9)$   $(2.19, 4.17, 6.15, 8.13, 10.11)$ 

# МИНОБРНАУКИ РОССИИ

Федеральное государственное бюджетное образовательное учреждение высшего образования «Юго-Западный государственный университет»  $(IO3<sub>ry</sub>)$ 

Кафедра охраны труда и окружающей среды

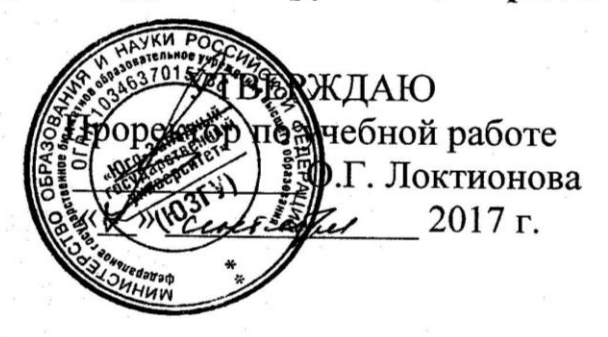

 $\mathcal{I}$ 

# Основы оказания первой помощи

Методические указания к проведению практических и лабораторных занятий по дисциплинам «Безопасность жизнедеятельность», «Первая медицинская помощь», «Медико-биологические основы безопасности» для студентов всех специальностей и направлений

**KYPCK 2017** 

Составители: В.В. Юшин, А.Н. Барков, В.И. Ефимцев, А.Н. Худяков, А.А. Подколзин

# Репензент Кандидат технических наук, доцент Г.П.Тимофеев

Основы оказания первой помощи: методические указания к проведению практических и лабораторных занятий по дисциплинам «Безопасность жизнедеятельность», «Первая медицинская помощь», «Медико-биологические основы безопасности» / Юго-Зап. гос. ун-т; сост.: В.В. Юшин, В.И. Ефимцев, А.Н. Худяков, А.А. Подколзин. - Курск, 2017. - 16 с.: рис.: 6, прил.: 1. Библиогр.: с. 12.

Излагаются методики оказания первой помощи пострадавшему от действия различных опасных поражающих факторов с использованием многофункционального интерактивного учебно-тренажерного комплекса «Основы первой помощи».

Позволяют получить практические навыки составления порядка действий, которые необходимо предпринять в случае обнаружения пострадавшего с признаками воздействия различных поражающих факторов; проведения сердечнолегочной реанимации (искусственной вентиляции легких и непрямого массажа сердца).

Предназначены для студентов всех специальностей и направлений.

Текст печатается в авторской редакции

Подписано в печать У. С. АФормат 60х84 1/16. Усл. печ. л. 04. Уч.-изд.л. 0,6°. Тираж 30 экз. Заказ /ЧО8. Бесплатно. Юго-Западный государственный университет. 305040, г. Курск, ул. 50 лет Октября, 94.

 $\overline{\mathcal{L}}$ 

# *Цель занятия:*

- изучить и освоить методики и приемы оказания первой помощи пострадавшему от действия опасного поражающего фактора;

- приобрести навыки оказания первой помощи пострадавшим.

# *Общие положения*

Ежедневно каждый человек, гуляя на улице, дома, на рабочем месте может попасть в опасную ситуацию, характеризующуюся воздействием вредного и/или опасного фактора, например, дорожнотранспортное происшествие, поражение бытовым током, падение с высоты, отравление и т.д.

Перечисленные факторы, как правило, приводят пострадавшего к клинической смерти – пограничному состоянию между жизнью и смертью, которое характеризуется потерей сознания, прекращением деятельности сердца, процесса дыхания, полностью исчезают все внешние признаки жизнедеятельности организма. Данное состояние в среднем продолжается не более 3-4 минут, максимум 5-6 минут (при исходно пониженной или нормальной температуре тела).

Клиническая смерть – такое состояние, когда человека еще можно вернуть к жизни, если вовремя провести реанимационные мероприятия, в противном случае – наступит биологическая смерть (необратимая остановка биологических процессов).

Реанимационные мероприятия – комплекс оперативных действий, проводимых в случае существования потенциальной возможности восстановить важнейшие функции организма человека, т.е. возвратить пострадавшего к жизни.

# *1. Описание лабораторной установки*

Многофункциональный интерактивный учебно-тренажерный комплекс «Основы первой помощи» при работе с лабораторным оборудованием предназначен для проведения занятий по охране труда и технике безопасности.

Робот-тренажер представляет собой светодинамическую модульную сенсорную панель с интегрированным роботом-тренажером для обучения оказанию первой помощи, представляющим собой анатомически правильную верхнюю часть торса манекена с головой с бесшовной лицевой маской, выполненной из армированного силикона, визу-

ально и тактильно передающей эффект кожи человека, что позволяет выполнить действия по выведению нижней челюсти и прижатию крыльев носа при проведении мероприятий по сердечно-легочной реанимации (СЛР).

Общий вид многофункционального интерактивного учебнотренажерного комплекса «Основы первой помощи» представлен на рисунке 1.

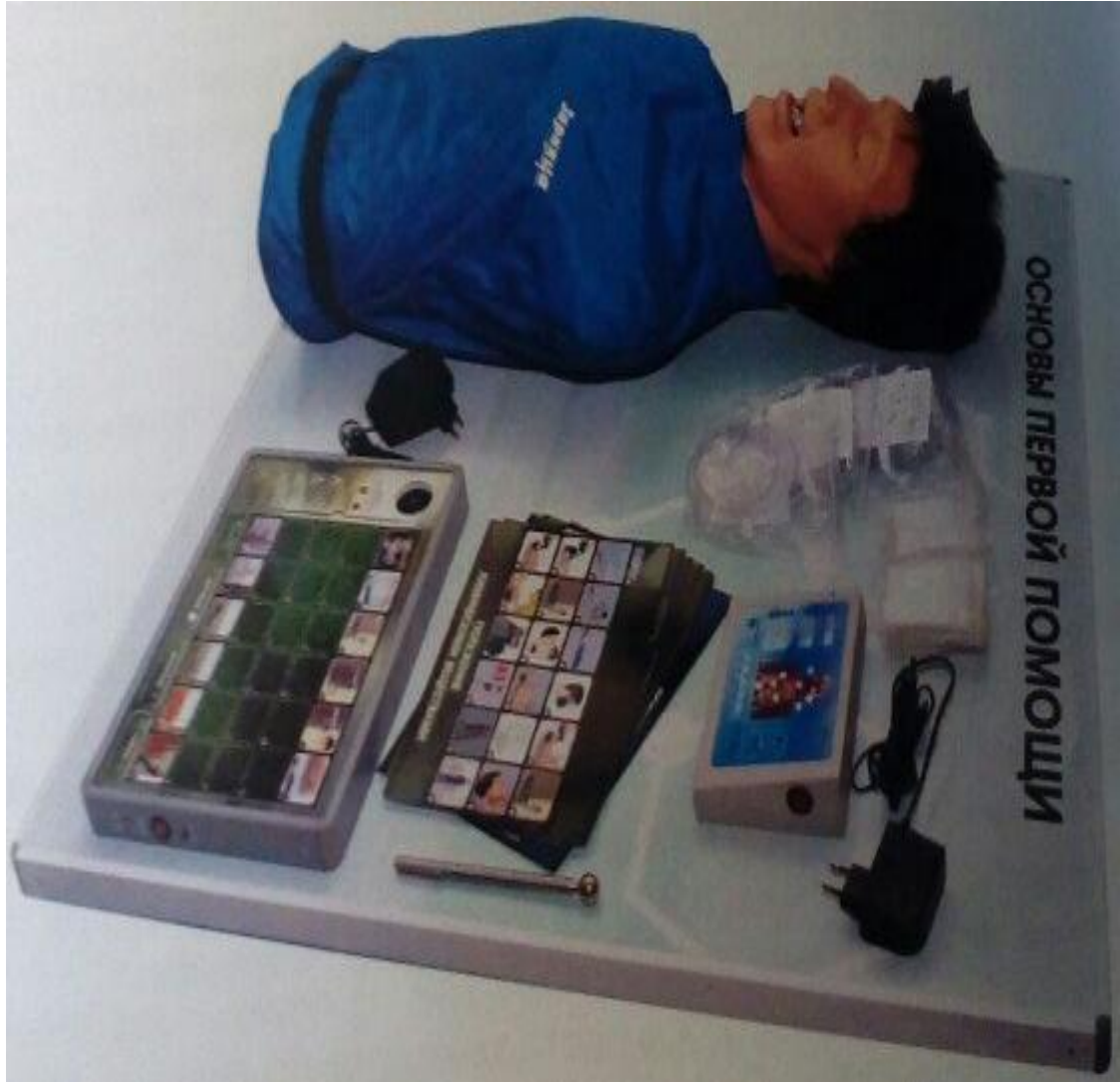

Рисунок 1 - Общий вид робота-тренажера

В многофункциональном интерактивном учебно-тренажерном комплексе реализована функция «Виртуальный инструктор» – система голосового оповещения, сопровождающая процесс выполнения реанимационных мероприятий.

Для исключения перекрестного заражения манекен снабжен индивидуальными учебными лицевыми масками с односторонним клапаном, предотвращающим возврат дыхания, и дополнительным комплектом санитарных салфеток для проведения искусственной вентиляции легких.

Робот-тренажер имеет следующие режимы работы:

1. Состояние клинической смерти со светодинамической индикацией выполняемых мероприятий, 5 режимов:

учебно-демонстрационный;

 $\cdot$  режим реанимации одним спасателем (2:15);

режим реанимации двумя спасателями (1:5);

 режим реанимации (2:30), рекомендованный Европейским Советом по реанимации (ERC);

 режим реанимации (30:2), рекомендованный Европейским Советом по реанимации (ERC).

2. Состояние клинической смерти с отключенной светодинамической индикацией выполняемых мероприятий, для проведения экзаменов и соревнований.

При правильном выполнении СЛР у манекена сужаются зрачки, появляется пульс на сонной артерии и спонтанное дыхание.

Дополнительно реализован режим управления работой комплекса при помощи беспроводного сенсорного пульта дистанционного управления.

В конструкцию оборудования интегрированы высокочувствительные сенсоры для управления комплексом при помощи интерактивного воздействия приемо-передающих устройств. На светодинамической панели изображен человек и размещена двухцветная светодиодная индикация. Каждому индикатору соответствует состояние одного из базовых параметров проведения реанимационных мероприятий (наличие пульса, достаточность воздушного потока при проведении искусственной вентиляции легких (ИВЛ), перелом ребер вследствие превышения усилий во время непрямого массажа сердца и др.). Зеленый цвет индикатора сигнализирует о правильном выполнении действий, красный – о неправильном.

Выбор режима и громкость «Виртуального инструктора» регулируются при помощи активных сенсоров, расположенных на лицевой панели комплекса.

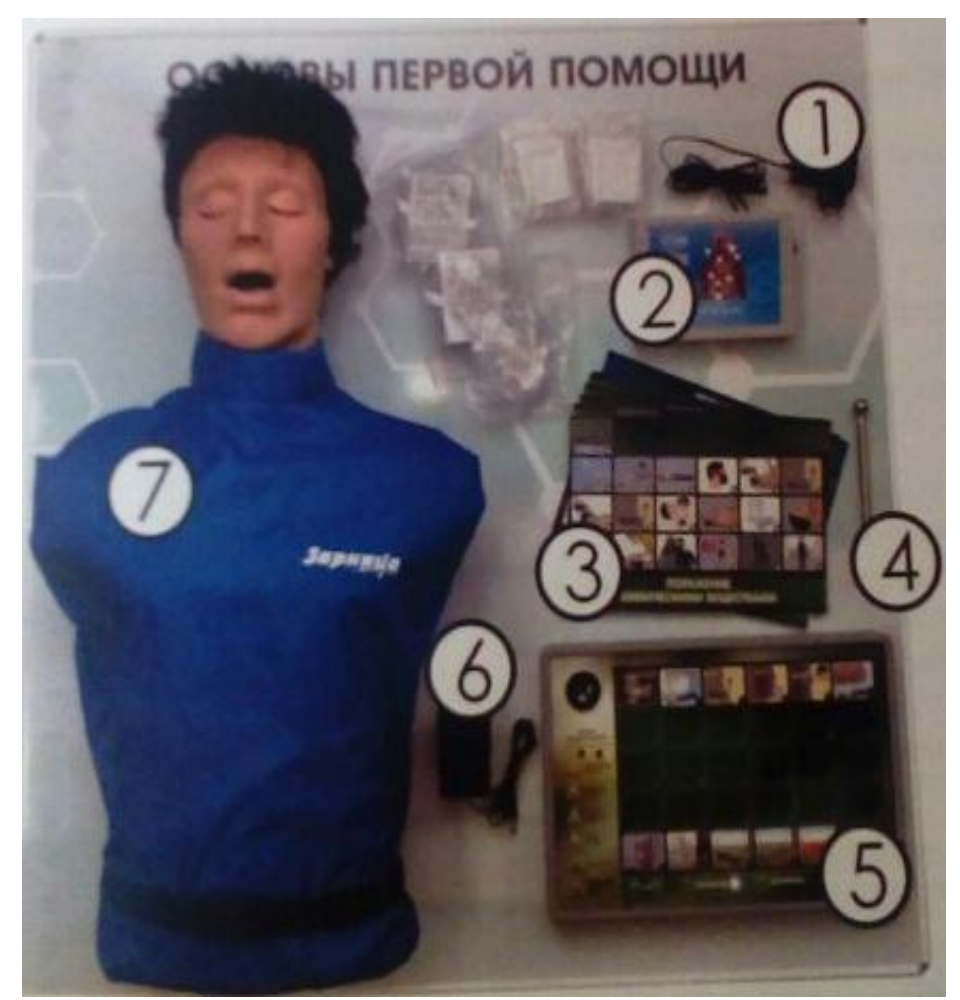

Рисунок 2 - Многофункциональный интерактивный учебнотренажерный комплекс: 1 – адаптер питания модуля тестирования и контроллера; 2 – контроллер; 3 – комплект фолий; 4 – элемент управления по обучению; 5 – модуль тестирования; 6 – адаптер питания робота-тренажера; 7 – робот-тренажер

1) Убедиться в том, что оборудование находится в отключенном состоянии (положения выключателей манекена, модуля тестирования и контроллера находятся в положении «Выкл.»).

2) Подключить модуль тестирования 5 к сети 220 В при помощи адаптера питания 1 (Рис. 2). Загорается индикатор зарядки.

**ВНИМАНИЕ!** Запрещается выполнять упражнения на мобильном модуле тестирования во время подзарядки аккумуляторной батареи.

Для зарядки модуля тестирования следует подключить его к сети 220В с помощью сетевого адаптера питания 6 (Рис. 2) с разъемом для сетевого адаптера, расположенным на боковой поверхности модуля тестирования 5 (Рис. 2) и вставьте вилку сетевого адаптера в розетку (220В). Время зарядки батареи – не менее 5 часов. После окончания зарядки индикатор зарядки гаснет. Далее отключите сетевой адаптер от сети 220В и отсоедините его от разъема для сетевого адаптера.

3) Подключить робот-тренажер к сети 220 В при помощи адаптера питания 6 (Рис. 2).

4) Для работы с роботом-тренажером перевести выключатели манекена и контроллера в положение «Вкл.».

5) Положить на лицо робота-тренажера гигиеническую лицевую маску и/или санитарную одноразовую салфетку.

6) Оборудование готово к эксплуатации.

7) После окончания работы с оборудованием отключить адаптеры питания от сети.

# *3. Порядок проведения работы*

# *3.1 Работа с модулем интерактивного тестирования*

На тренажерном комплексе расположен модуль интерактивного тестирования, который позволяет составить порядок действий, которые необходимо предпринять в следующих случаях:

дорожно-транспортное происшествие;

поражение электрическим током (напряжение до 1000 В);

поражение электрическим током (напряжение выше 1000 В);

 поражение электрическим током при обрыве линии электропередачи;

падение с высоты;

- попадание в зону замыкания фазы на землю;
- $\cdot$  поражение бытовым электрическим током (напряжение  $-220$  B);
- ожог лица и глаз химическими веществами;
- отравление при попадании ядовитых веществ в желудок;

 химический ожог без повреждения целостности кожного покрова;

химический ожог с повреждением целостности кожного покрова;

отравление парами хлора;

отравление угарным газом.

Данный модуль позволяет выполнять работу в двух режимах – «Обучение» и «Контроль».

В режиме «Обучение» интерактивный тренажер позволяет ознакомиться с каждым (конкретным) из 12 случаев. Для этого необходимо:

1) подготовить тренажер-манекен к работе;

2) нажать пальцем руки или элементом управления 4 (Рис. 2) на выносном электрическом контроллере кнопку «Сброс», подождать 5 секунд;

3) нажать пальцем руки или элементом управления на режим «Обучение»;

4) прикоснуться пальцем руки или элементом управления к интересующей опасной ситуации.

Результат отмечается светодиодной подсветкой и сопровождается подробным голосовым описанием «Виртуального учителя», который повествует о данном повреждении и способах оказания первой помощи. Уровень громкости «Виртуального учителя» регулируется отдельным сенсорным блоком управления.

Режим «Контроль». Прикоснитесь пальцем руки или элементом управления к режиму «Контроль». При этом выбранная ситуация выделяется светодиодной подсветкой. Учащийся должен составить правильный алгоритм действий по оказанию первой помощи. В случае правильного ответа – загорается светодиодная подсветка зеленого цвета по периметру модуля и «Виртуальный учитель» проговаривает данное действие, а в случае неправильного – загорается светодиодная подсветка красного цвета и звучит специфический звуковой сигнал.

*Задание.* В режиме «Обучение» ознакомиться с работой модуля интерактивного тестирования посредством выбора нескольких различных опасных ситуаций; запомнить правильный алгоритм оказания первой помощи для каждого конкретного случая (Приложение 1).

Получить от преподавателя задание, т.е. конкретный случай (любой из 12-ти), приключившийся с пострадавшим, и требуемую фолию, выбираемую исходя из данного Вам задания.

В режиме «Контроль» составить правильный алгоритм действий по оказанию первой помощи при обнаружении пострадавшего, который попал в опасную ситуацию, отраженную в выданном задании.

# 3.2 *Работа в режиме реанимации (2:30)*

Режим применяется для отработки реанимационных мероприятий в отношении 2:30, т.е. после 2-ух приемов ИВЛ следует 30 компрессионных толчков грудины.

Для работы в режиме реанимации 2:30 следует:

подготовить тренажер-манекен к работе;

 нажать на выносном электрическом контроллере кнопку «Сброс», подождать 5 секунд;

расстегнуть пояс пострадавшему (Рис. 3);

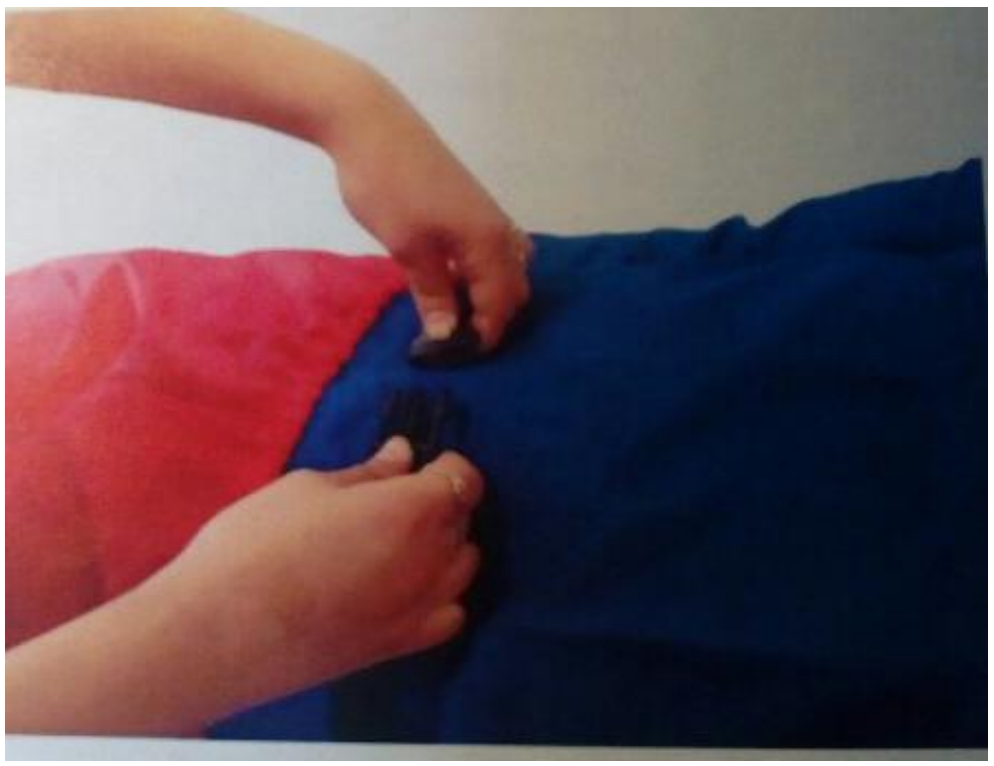

Рисунок 3 - Расслабление поясного ремня пострадавшего

При правильном выполнении данного действия на панели световой индикации выносного электрического контроллера загорается зеленый световой индикатор.

 при помощи кнопок «Смена режима» на электрическом контроллере выбрать режим реанимации (2:30). При этом загорается зеленый световой индикатор соответствующего режима работы и прозвучит звуковой сигнал. Для ввода выбранного режима следует нажать кнопку «Ввод»;

 в течение *одной минуты* выполнять реанимационные мероприятия (2 приема ИВЛ, затем 30 компрессионных толчков грудины), 2 цикла в течение одной минуты;

*Проведение ИВЛ способом «изо рта в рот»*

зафиксировать голову манекена в правильном положении;

 расположить гигиеническую лицевую санитарную одноразовую салфетку на лицевой части головы робота-тренажера, как это показано на рисунке 4.

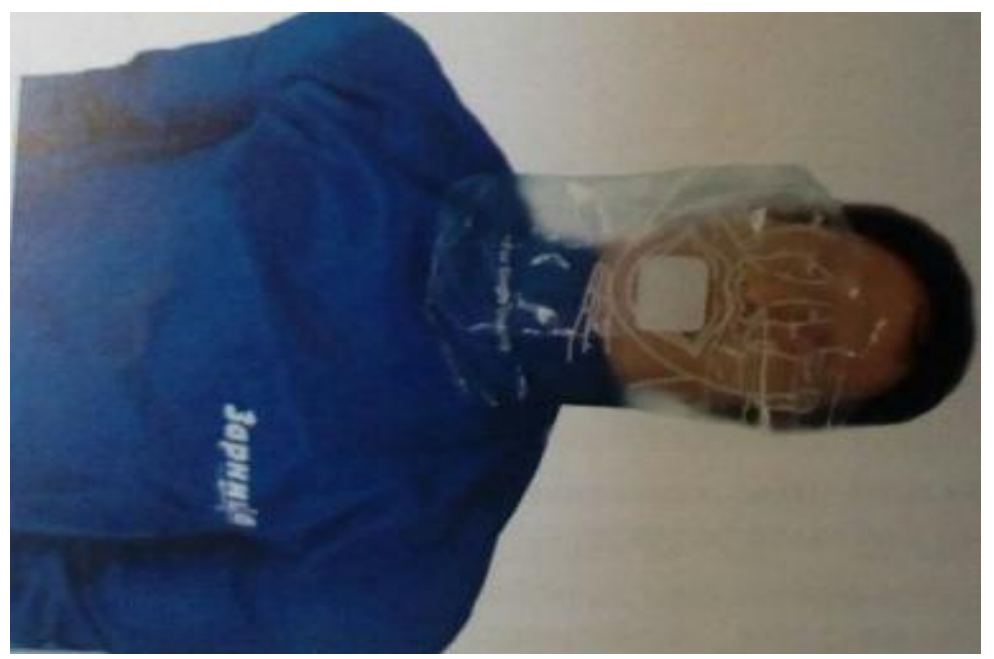

Рисунок 4 - Положение гигиенической лицевой санитарной одноразовой салфетки

большим и указательным пальцами руки, зажать нос;

 обеспечить полную герметичность, прижав рот ко рту роботатренажера, сделать глубокий вдох (Рис. 5);

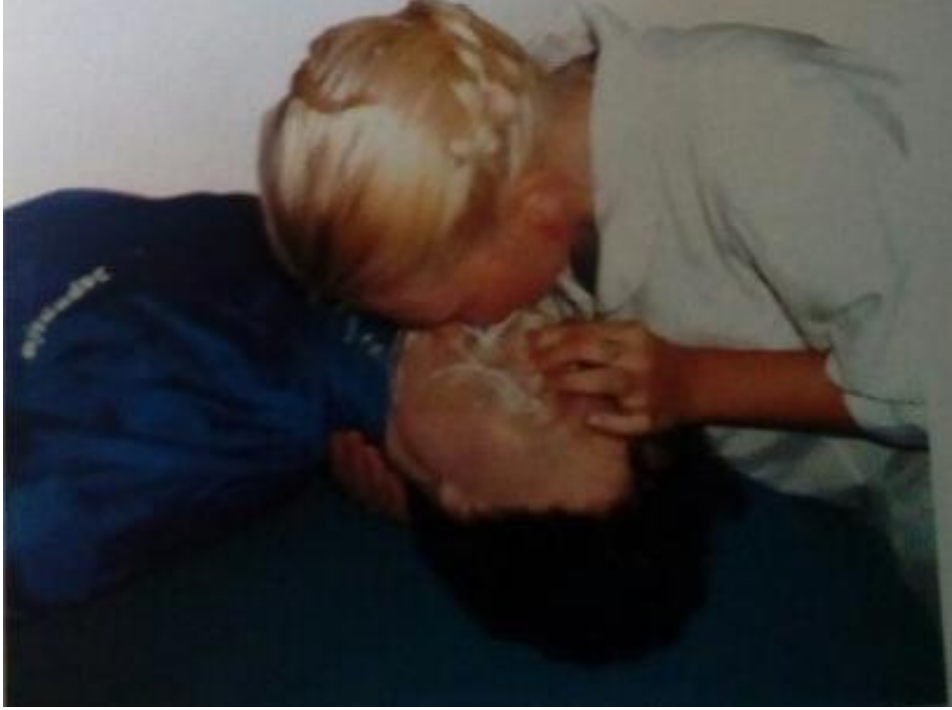

Рисунок 5 - Проведение ИВЛ

 сделать сильный выдох воздуха в рот пострадавшему. Объем воздуха, получаемый пострадавшим при одном вдохе, должен быть не менее 400-500 см<sup>3</sup>.

При правильном выполнении данного приема на панели световой индикации выносного электрического контроллера загорается зеленый световой индикатор «Нормальный объем воздуха».

# *Проведение непрямого массажа сердца пострадавшего*

 Найти на ощупь конец мечевидного отростка грудины в грудной части робота-тренажера.

 Расположить руки выше конца мечевидного отростка грудины, приблизительно на расстоянии 2-х диаметров пальцев руки (3-4 см). Ось основания кисти должна совпадать с осью грудины. Основание второй кисти должно находиться на тыле первой (соответственно оси основания этой кисти) под углом 90<sup>0</sup>. Пальцы кистей должны быть выпрямлены.

 Выпрямить руки в локтевых суставах, расположить их вертикально под углом  $90^{\circ}$  к передней стенке грудной клетки (Рис. 6). Глубина продавливания от 3 до 5 см, прикладываемое усилие 25+-2 кгс. Частота толчков (сжатий грудины) должна быть 80 раз в минуту, т.е. не менее двух толчков в одну секунду.

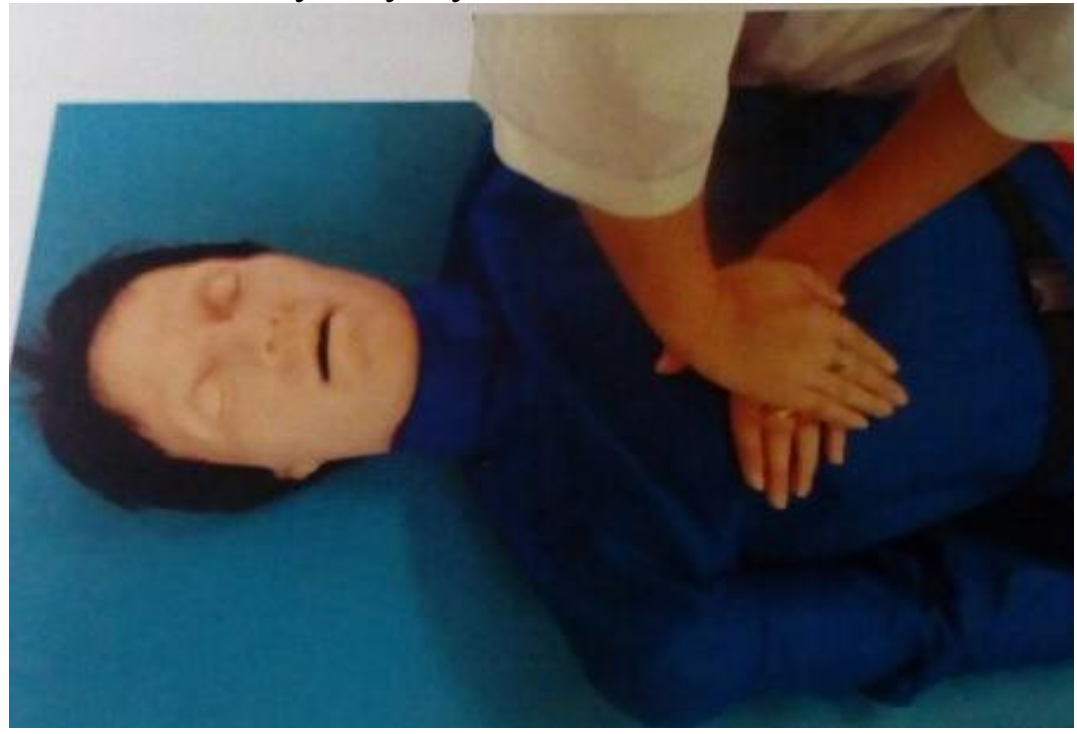

Рисунок 6 - Проведение непрямого массажа сердца

При правильном выполнении данного приема на панели световой индикации выносного электрического контроллера загорается зеленый световой индикатор «Положение рук».

При недостаточном усилии нажатия на грудину робота-тренажера световые сигналы не активируются.

При неправильном положении рук на грудине или смещении рук во время выполнения массажного нажатия, на панели световой индикации выносного электрического контроллера мигает красный световой индикатор «Положение рук».

Если усилие при нажатии на грудину превышает 32 кг/с (смещение грудины вовнутрь по направлению к позвоночнику более чем 5 см), на панели световой индикации выносного электрического контроллера, активируются и начинают мигать 2 красных световых индикатора «Перелом ребер».

При *правильном* выполнении реанимационных мероприятий, по прошествии 1 минуты, звучит сигнал звукового сопровождения, появляется пульс на сонной артерии. На панели световой индикации электрического контроллера мигает зеленый световой индикатор «Наличие пульса».

При неправильном выполнении реанимационных мероприятий, на панели световой индикации электрического контроллера загорается красный световой индикатор «Ошибка» и индикатор, соответствующий неправильно проведенному реанимационному приему.

*Задание.* Оказать первую помощь пострадавшему, которого имитирует робот-тренажер, оказавшемуся в состоянии клинической смерти. Время нахождения пострадавшего в этом состоянии определить невозможно, т.е. необходимо применить режим реанимации (2:30), рекомендованный Европейским Советом по реанимации (ERC).

# КОНТРОЛЬНЫЕ ВОПРОСЫ

- 1. Что такое «клиническая смерть».
- 2. Что такое «реанимационные мероприятия».

3. Краткое описание многофункционального интерактивного учебно-тренажерного комплекса «Основы первой помощи».

4. Функциональные возможности учебно-тренажерного комплекса «Основы первой помощи».

- 5. Порядок подготовки тренажерного комплекса к работе.
- 6. Порядок проведения ИВЛ способом «изо рта в рот».
- 7. Порядок проведения непрямого массажа сердца.

# СПИСОК ИСПОЛЬЗОВАННЫХ ИСТОЧНИКОВ

1.Тен, Е.Е. Основы медицинских знаний [Текс]: учебник / Е.Е. Тен. – М.: Мастерство, 2002. – 265 с.

2.Справочник неотложной помощи [Текс] / Е.Ю. Храмова, А.А. Иевлева, В.А. Плисов. – М.: РИПОЛ классик, 2012. – 226 с.

3.Самура, Б.А. Первая доврачебная помощь [Текс]: учеб. для ВУ-Зов / Б.А. Самура, В.Ф. Черных, И.В. Киреев. – Харьков: Изд-во НФаУ,  $2004. - 340$  c.

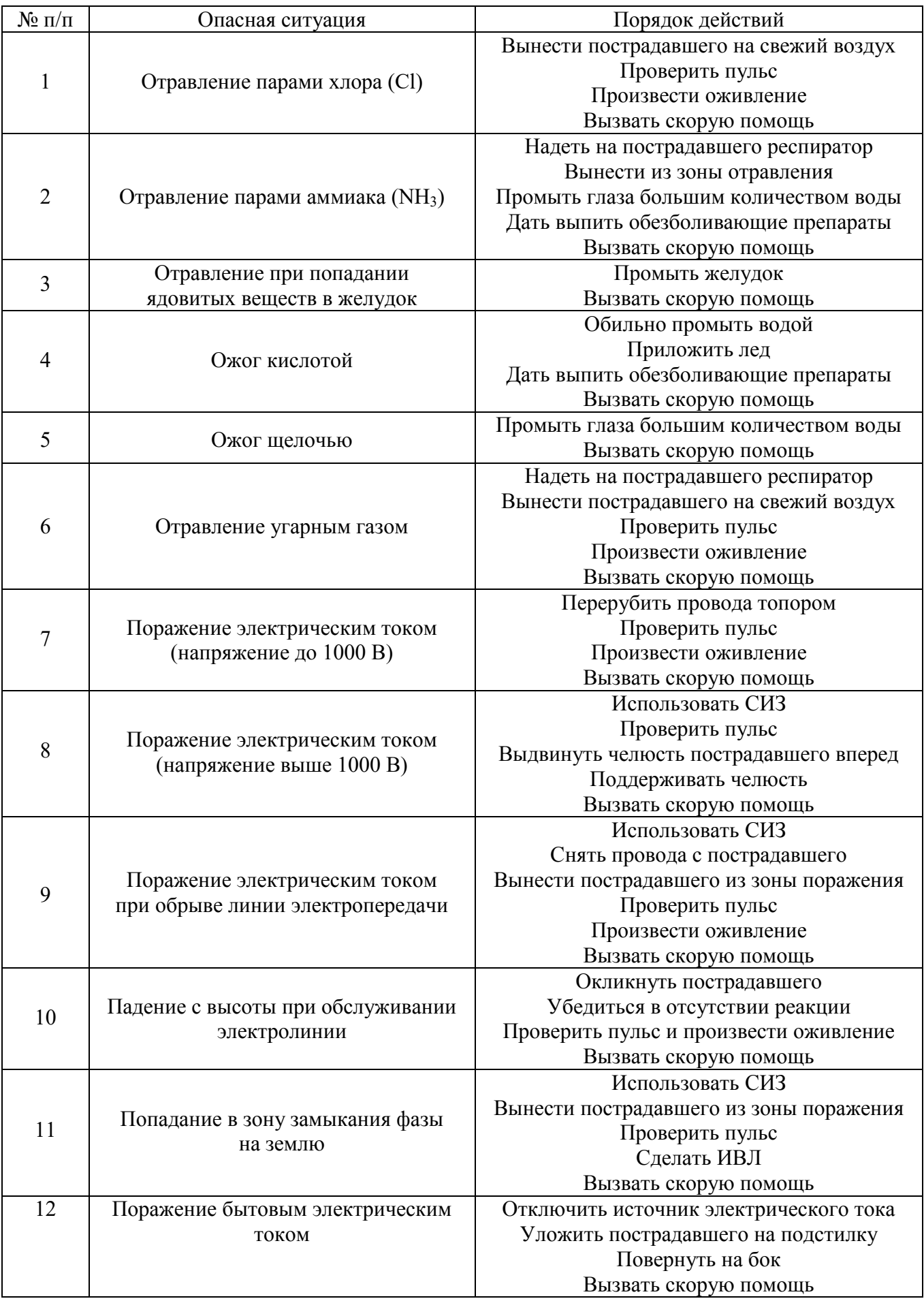

# **Фолия для случаев: от отравления парами хлора до отравления угарным газом**

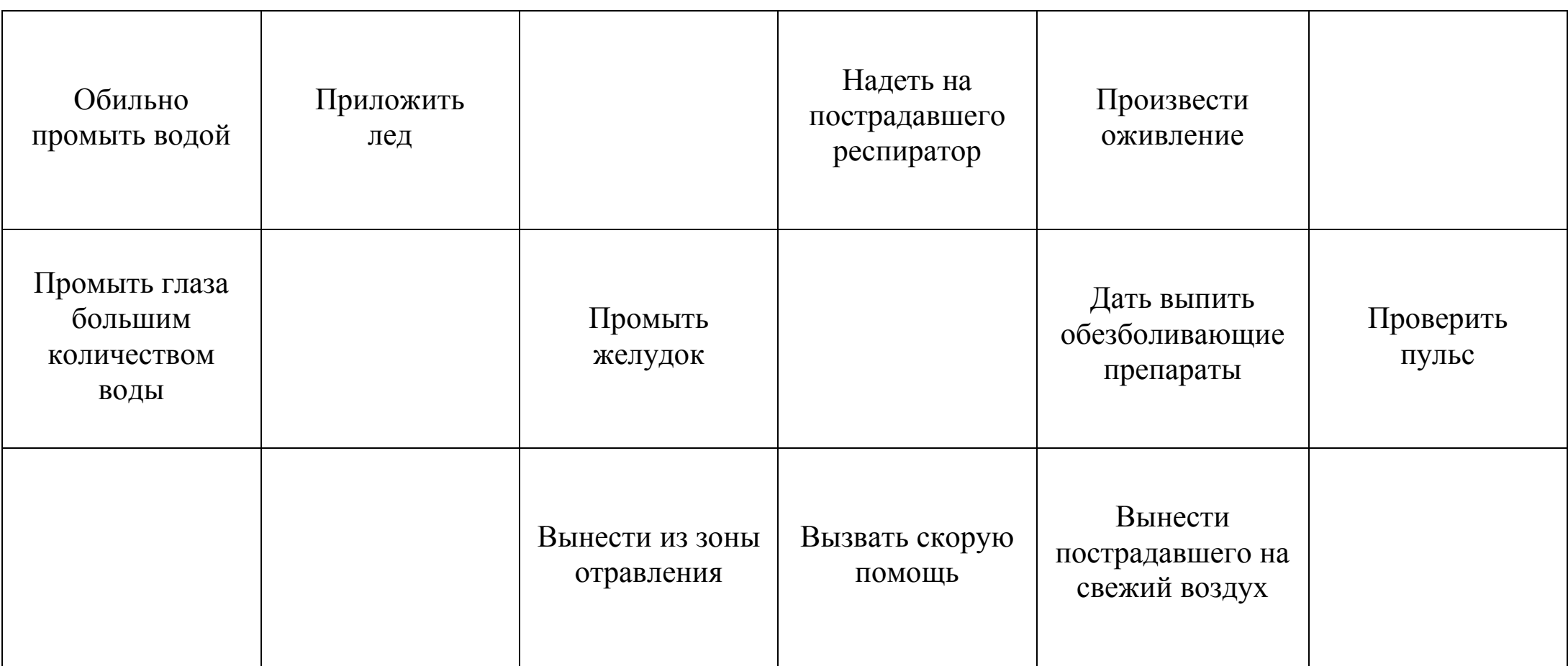

# **Фолия для случаев: от поражения электрическим током (напряжение до 1000 в) до поражения бытовым электрическим током**

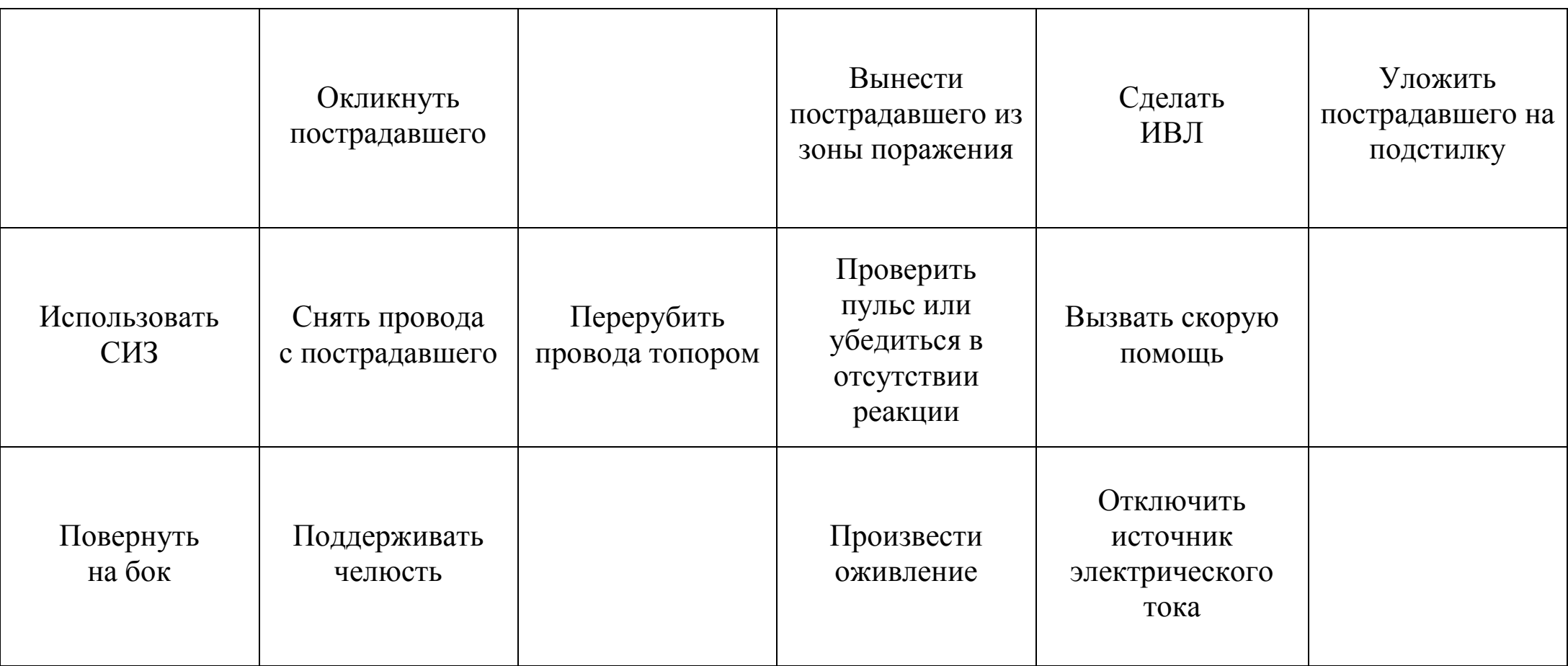